# Get Online Access **User Reference Guide**

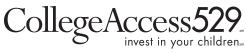

#### www.collegeaccess529.com

### **1** Accept the Agreement

On the Accept the Agreement page, check the "I have read and understood *the agreement."* box and select Accept to proceed to the next step.

Note: New users will see indicators at the top of the page change from grey to green as they move successfully through the process.

| Get Onlin                                                                                                    | e Access                                                                                                    |                                                                                                    |                                                                                                    |                                                                                                    |                                                                                                    |
|----------------------------------------------------------------------------------------------------|----------------------------------------------------------------------------------------------------|----------------------------------------------------------------------------------------------------|----------------------------------------------------------------------------------------------------|----------------------------------------------------------------------------------------------------|----------------------------------------------------------------------------------------------------|
| 0                                                                                                    |                                                                                                    |                                                                                                    | — ×                                                                                                    |                                                                                                    |                                                                                                    |
| Accept<br>Agreement                                                                                                    | Identify<br>Account                                                                                                    | Confirm<br>Identity                                                                                                    | Set Up<br>Profile                                                                                                    | Review<br>Information                                                                                                    | Create<br>Login                                                                                                    |
| Accept the A                                                                                                    | greement                                                                                                    |                                                                                                    |                                                                                                    |                                                                                                    | ē                                                                                                    |
| option below. NO<br>THROUGH THIS                                                                                                    | TE: ACCESSING OR<br>SITE CONSTITUTES<br>MS AND CONDITION                                                                                                    | REQUESTING ACCO<br>AND SHALL BE DEE                                                                                                    | UNT INFORMATIO<br>MED TO BE AN AC                                                                                                    | w, by selecting the "Ac<br>N OR TRANSACTIONS<br>CEPTANCE OF THE<br>REEMENT BETWEEN                                                                                                    | 5                                                                                                    |
| the terms of<br>Agreement<br>the Online<br>this Agreen<br>by the Fun<br>available to<br>Online Sen<br>the Fund. T<br>computers<br>2. Agreement<br>3. Sole User.<br>make the O | on which I am permit<br>t mean each person<br>Services and any pe<br>ment, includes the or<br>d for mutual fund tra<br>o the Fund sharehold<br>vices permit me to tr<br>These services are an<br>with modems that of<br>t Governs. I will use t<br>I will be the only auti<br>Online Services available | tted to use the Onlin<br>who has an interest<br>rson authorized to h<br>nline services curren<br>insactions and acco<br>ders by the Fund or i<br>ransmit electronical<br>vailable for use with<br>can connect to the li-<br>the Online Services of<br>horized user of the O<br>able to anyone else. | e Services. The wo<br>in the Fund accou-<br>lave such access. In<br>the fund accou-<br>lave such access. In<br>the field and the<br>unit inquiry, and an<br>ts affiliates, agents<br>by requests to buy,<br>compatible person<br>ternet.<br>only on the terms so<br>online Services und<br>I will keep my sec | Funds (the "Fund") see<br>ords "I", "my" and "me"<br>nt, that is accessible t<br>Online Services, for pu<br>at may be offered in th<br>y other online system<br>s or service providers.<br>redeem and exchange<br>nal, home, or small bu<br>set forth in this Agreer<br>der this Agreement an<br>urity code(s) and othe<br>confidential. I will be s | in this<br>through<br>triposes of<br>e future<br>made<br>The<br>e shares of<br>siness<br>ment.<br>d I will not<br>r security |
|                                                                                                    |                                                                                                    |                                                                                                    |                                                                                                    | e use of the information                                                                                                    |                                                                                                    |
| 1000 C                                                                                                    | nd understood the ag                                                                                                    | <b>1</b>                                                                                                    | 0.0.5                                                                                                    | Accep                                                                                                    | ot Cancel                                                                                                    |

# 2. Identify Your Account

Next, complete the **Identify Your Account** page.

Only one account associated with the Tax ID is required.

Complete the following fields:

- > First Name / Last Name
- > ID Type select SSN or EIN from the pop-up bubble
- > SSN or EIN Number
- > Account Number
- > Zip Code (Foreign address accounts use 00000)
- > Email Address

Click Continue to proceed to the next step or Cancel to return to the Log In page.

| Confirm<br>Identity<br>y your account | Set Up<br>Profile     | Review<br>Information | Create<br>Login       |
|---------------------------------------|-----------------------|-----------------------|-----------------------|
| y your account                        |                       |                       |                       |
|                                       |                       |                       |                       |
| nitial                                | Last Name *           |                       |                       |
|                                       |                       |                       |                       |
|                                       |                       |                       |                       |
|                                       |                       |                       |                       |
|                                       |                       |                       |                       |
|                                       |                       |                       |                       |
|                                       | -                     |                       |                       |
|                                       |                       |                       |                       |
| nmunications from the                 | _                     |                       |                       |
|                                       |                       |                       |                       |
|                                       |                       |                       |                       |
|                                       | nmunications from the | nmunications from the | nmunications from the |

An error message displays when the identifiers entered do not match existing records. Data may have been input incorrectly or further assistance may be required. A customer service representative can assist.

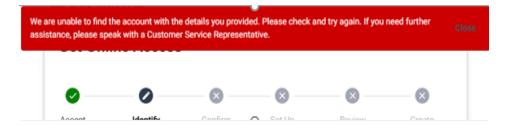

### 3. Confirm Your Identity

To proceed, Confirm Identity.

When the data is a match, the **Confirm Your Identity** page displays.

A one-time passcode (OTP) is simultaneously sent to you via email, using the address entered in Step 2.

Get Online Access Ø  $\propto$  $\mathbf{x}$  $\times$  $\sim$ Accept Identify Confirm Set Up Review Create Account Identity Profile Information Agreement Login Confirm Your Identity We need to confirm your identity before you can continue. A One Time Passcode (OTP) has been sent from notify@accessportals.com to pa\*\*\*\*\*\*ry@\*\*\*\*\*\*\*.com. The One Time Passcode will expire in 09 minutes, 00 seconds Enter OTP \* ..... If you did not receive the One Time Passcode, use the Resend OTP button to obtain a new passcode, Resend OTP Cancel Continue One Time Passcode Request

notify@accessportals.com

Your temporary One Time Passcode is 496412

This One Time Passcode is only valid for the next 20 minutes.

N

If

OTP received via email from notify@ accessportals.com.

The passcode, which expires twenty minutes after receipt, must be entered on the **Confirm Your Identity** page before you can proceed. There is a useful expiration timer included and an option to "Resend OTP" should a new passcode be required.

Note: If the user clicks Resend OTP, a message alerts the user to expect a new passcode email.

The user enters the new passcode and clicks Continue to proceed or Cancel to return to the Log In page.

| Get Onlin           | e Access                |                                               |                                   |                       |                 |
|---------------------|-------------------------|-----------------------------------------------|-----------------------------------|-----------------------|-----------------|
|                     | 📀                       | 0                                             |                                   | ×                     | — ×             |
| Accept<br>Agreement | Identify<br>Account     | Confirm<br>Identity                           | Set Up<br>Profile                 | Review<br>Information | Create<br>Login |
| Confirm Your        | Identity                |                                               |                                   |                       |                 |
| Ve need to confir   | rm your identity before | e you can continue.                           |                                   |                       |                 |
|                     | . ,                     | nt from notify@accessp<br>minutes, 00 seconds |                                   | **ry@********.com.    |                 |
| inter OTP *         |                         |                                               |                                   |                       |                 |
| •••••               | ve the One Time Passco  | ode, use the Resend OTI                       | <sup>o</sup> button to obtain a n | ew passcode           | Resend OTP      |
|                     | ve the One Time Passco  | ode, use the Resend OTI                       | <sup>o</sup> button to obtain a n | ew passcode           | Resend OTP      |

# 4. Set Up Your Profile

Enter your address, including street and city.

Scroll to select the state.

The zip code carries over from **Identify Your Account**.

There is an opportunity to add a mobile phone number enabling SMS messaging. The option defaults to Yes; you must select No to not provide a mobile number.

Note: Providing a mobile phone number gives authorization for the delivery of temporary passcodes and occasional communications. Authentication by text is often more immediate than email authentication, which typically depends on email provider speed. The user is responsible for any charges from the mobile phone service provider that these text messages might incur.

Complete all fields, and click Continue to proceed or Cancel to return to the Log In page.

| Accept Iden                                                             |                 | <ul> <li>Image: Second second sec</li></ul> | - 0               | —— 🗵                  | - 0         |
|-------------------------------------------------------------------------|-----------------|----------------------------------------------------------------------------------------------------|-------------------|-----------------------|-------------|
| Agreement Acco                                                          | <i>,</i>        | onfirm<br>lentity                                                                                                    | Set Up<br>Profile | Review<br>Information | Crea<br>Log |
| Set Up Your Profi<br>Please enter the follow                            |                 | n to set up                                                                                                    | your profile.     |                       |             |
| Adding your mobile nu                                                   | mber gives you  | a choice ir                                                                                                    | where the sys     |                       | asional     |
| communications (e.g.,                                                   | One Time Pass   | scode, User                                                                                                    | Profile Update    | es).                  |             |
|                                                                         |                 |                                                                                                    |                   |                       |             |
| BNYM A TEST                                                             |                 |                                                                                                    |                   |                       |             |
| *****.******@*****                                                      | *****.com       |                                                                                                    |                   |                       |             |
|                                                                         |                 |                                                                                                    |                   |                       |             |
|                                                                         |                 |                                                                                                    |                   |                       |             |
| Street Address *                                                        |                 |                                                                                                    |                   |                       |             |
|                                                                         |                 |                                                                                                    |                   |                       |             |
| e.g., 123 Main St, Apt 3                                                |                 |                                                                                                    |                   |                       |             |
|                                                                         | State *         |                                                                                                    | Zip               | Code *                |             |
| e.g., 123 Main St, Apt 3                                                | State *         |                                                                                                    | Zip               | Code *                |             |
| e.g., 123 Main St, Apt 3                                                | State *         |                                                                                                    | *                 | Code *<br>08123       |             |
| e.g., 123 Main St, Apt 3<br>City *                                      |                 |                                                                                                    | *                 |                       |             |
| e.g., 123 Main St, Apt 3<br>City *<br>Would you like to use y           |                 | nber?                                                                                                    | *                 |                       |             |
| e.g., 123 Main St, Apt 3<br>City *                                      |                 | nber?                                                                                                    | *                 |                       |             |
| e.g., 123 Main St, Apt 3<br>City *<br>Would you like to use y<br>Yes No | your mobile nur |                                                                                                    | *                 |                       |             |
| e.g., 123 Main St, Apt 3<br>City *<br>Would you like to use y           |                 |                                                                                                    | *                 |                       |             |

Continue

Cancel

# 5. Review Your Information

Confirm that the Profile information has been accurately entered.

The Edit option allows you to make any corrections by returning to **Set Up Your Profile** where necessary changes to the Profile information can be made. Alternatively, click Back to make updates.

Once all fields are confirmed, click Continue to proceed or Cancel to return to the **Log In** page.

Back

#### Get Online Access $\otimes$ Ø Ø 0 Create Confirm Set Up Accept Identify Review Agreement Account Identity Profile Information Login **Review Your Information** Please confirm that your information is correct. Profile / Edit Name Email Home Address Mobile Number United States (1) 508-

Cancel

## 6. Create Your Login

The final step is to Create Your Login.

Create your own User ID and Password, adhering to the parameters provided.

The requirements change from grey to green as accepted entries are made.

To change information on this page prior to clicking Submit:

> User ID

- remove all entries and re-enter

> Password

- remove the password entries, re-enter, and verify

Click Submit to complete the Get Online Access process.

Shortly after completing the process, you will receive notification via email confirming successful registration.

You will be returned to the Log In page and need to proceed through the login process to access your online account.

Get Online Access  $\langle \checkmark \rangle$ Ø  $\sim$ Ø Identify Confirm Set Up Accept Review Create Agreement Account Identity Profile Information Login Create Your Login Please create a User ID and Password for accessing the system. User ID \* ✓ At least 8 characters long Can only contain these special characters: - . \_ Password \* ...... Uppercase (A-Z) character Minimum 8 Characters Lowercase (a-z) character ✓ Numeric (0-9) character Special character Verify Password \* ~`!@#\$%^&\*()-\_=+[]}{;:,.<>//? ..... At least 8 characters long Back Submit Cancel **Online Access Registration Complete** notify@accessportals.com N

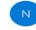

To

Your registration is complete. You can log into your online account using the username and password you selected during the registration process. If you did not initiate this registration or need additional support please contact help desk.

Get Online Account Access